## **Welcome to Budget control system!**

If you are a DDO under social welfare and social education Dept. then go through the following pre requisites before using budget control software.

## **1. Prerequisites:**

- The machine you are using should have adobe reader 6.0 or above
- The screen resolution shall be 1024 X 768
- Your internet browser shall be IE 5.0/Mozila 1.5 and above
- Pop up shall be allowed in your browser for this application

**2. Login:** your DDO Code will act as your user name in the system and can't be changed. To begin with, you will be able to login with password same as your user name. On first successful login, you are advised to change your password with **change password** option.

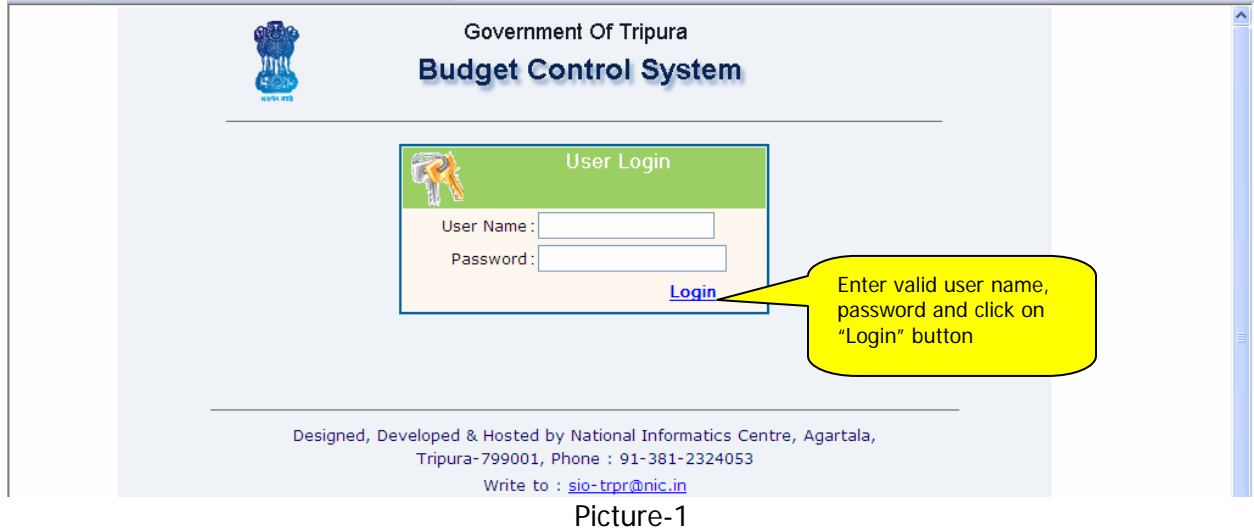

Change password option

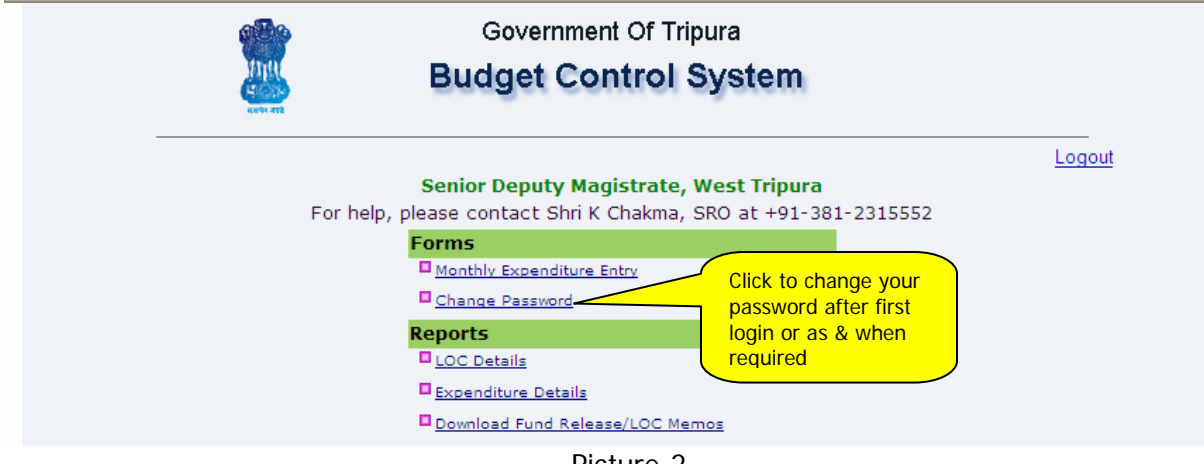

Picture-2

To change the existing password enters Old password, new password and Retype the new password again. Then click on "Change" button.

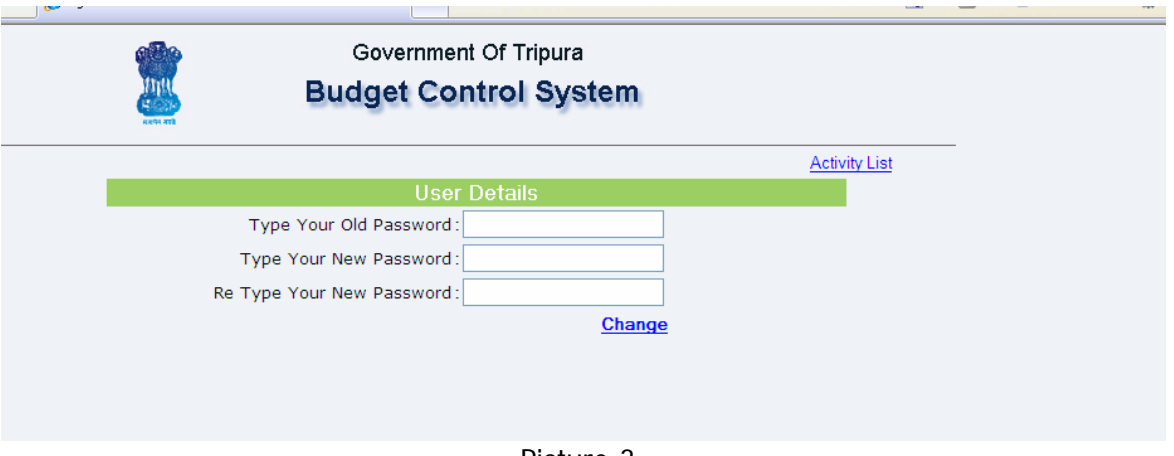

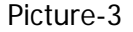

**3. Monthly Expenditure Entry form:** you are expected to enter your monthly expenditure in accordance with the fund sub allocated to you by your department.

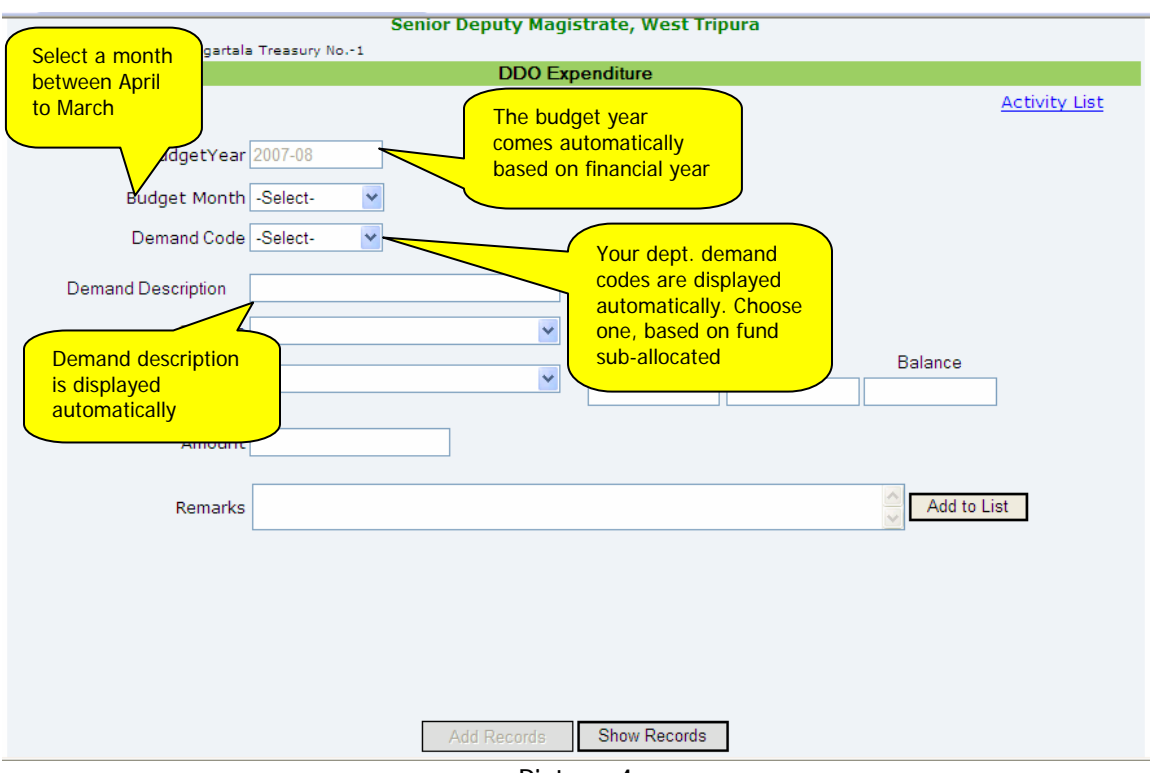

Picture-4

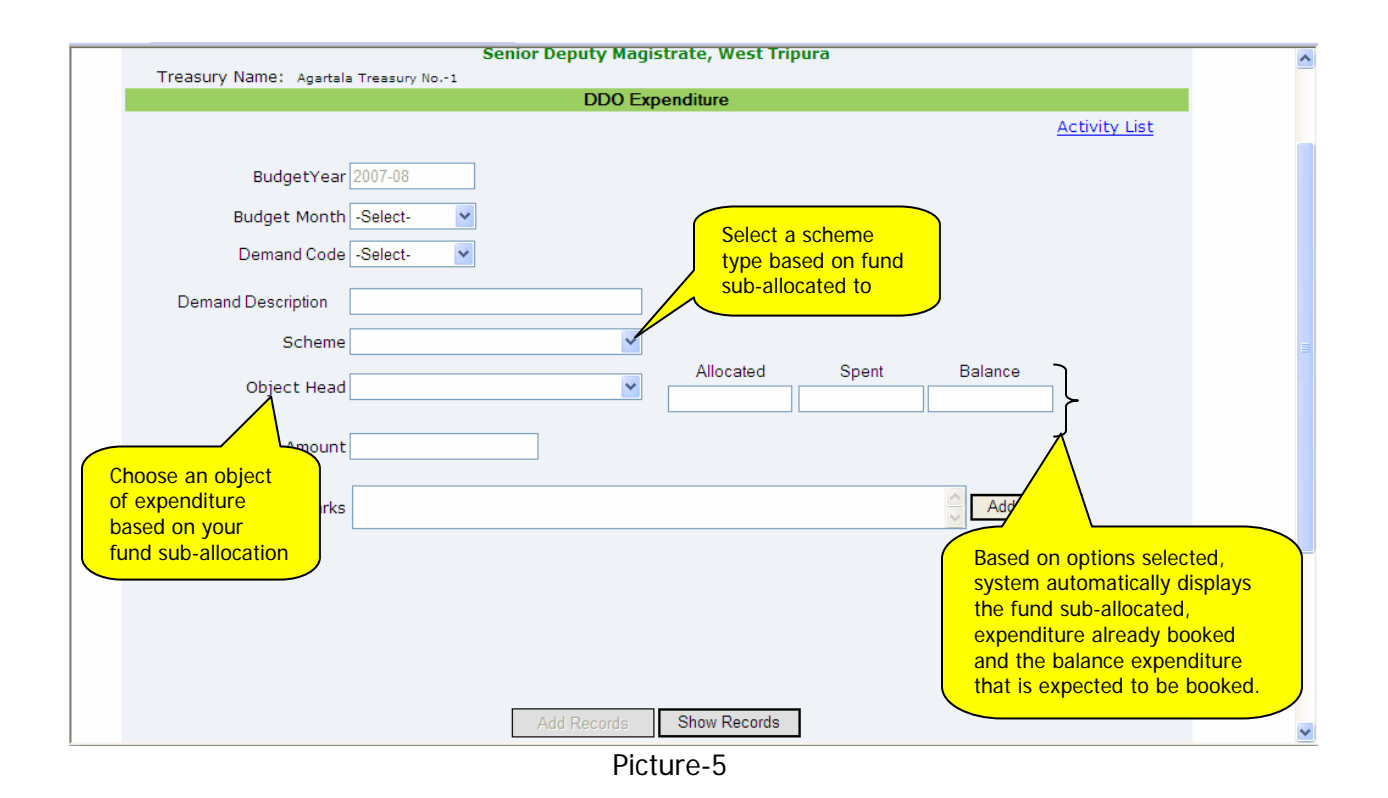

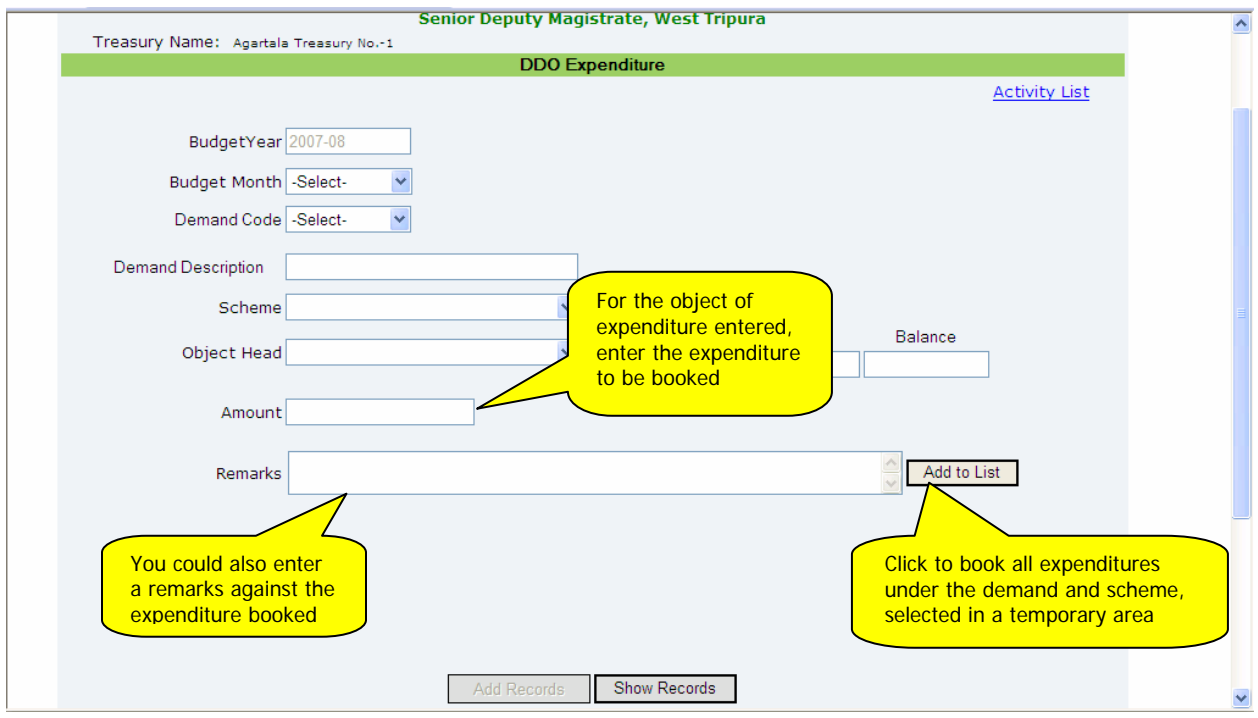

Picture-6

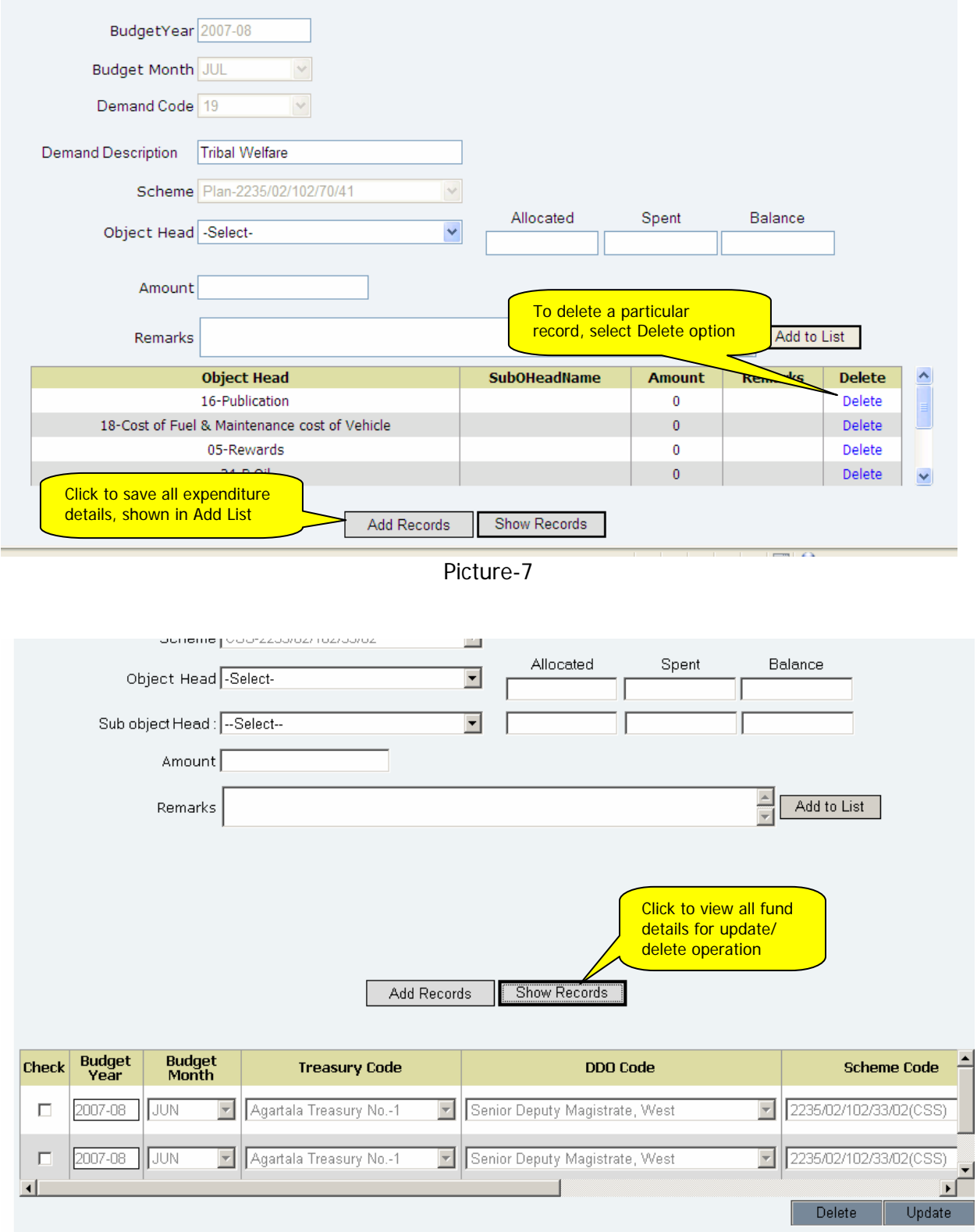

Picture-8

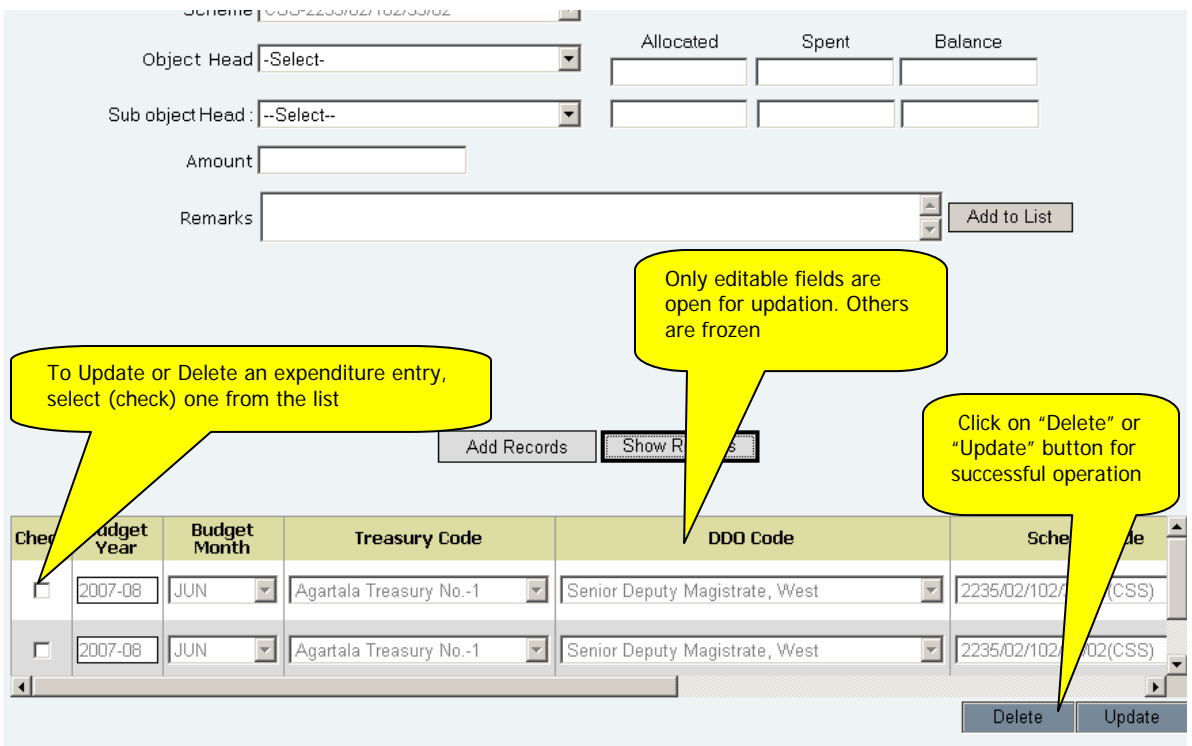

Picture-9

## **4. Reports:**

4.1 LOC details: To view all funds sub-allocated to a DDO, Logged in.

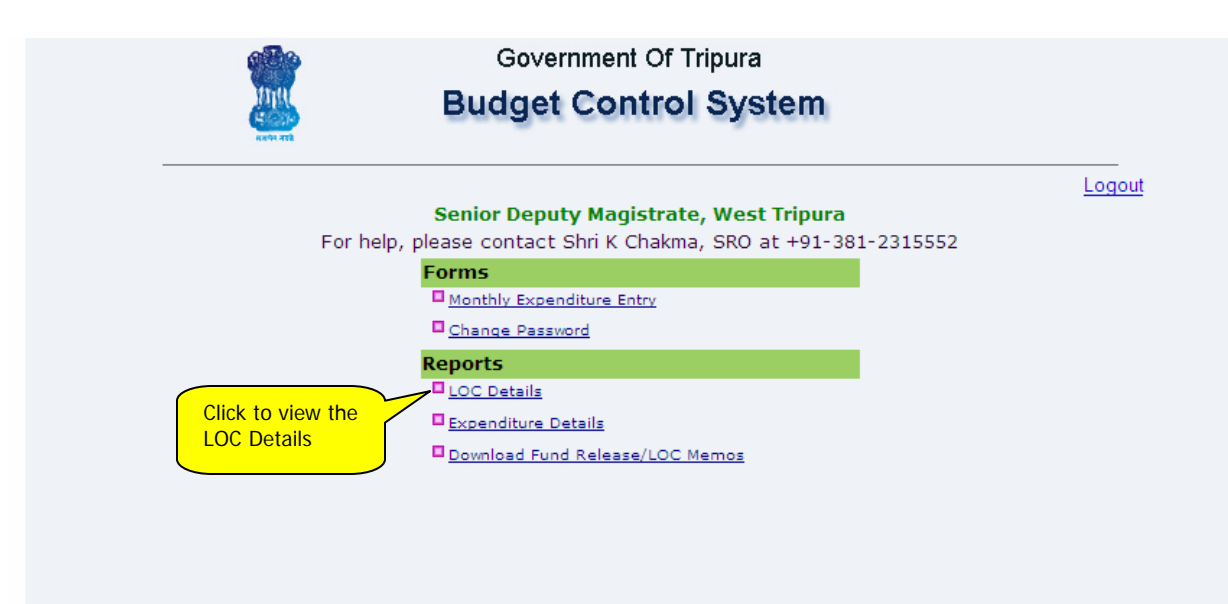

Picture-10

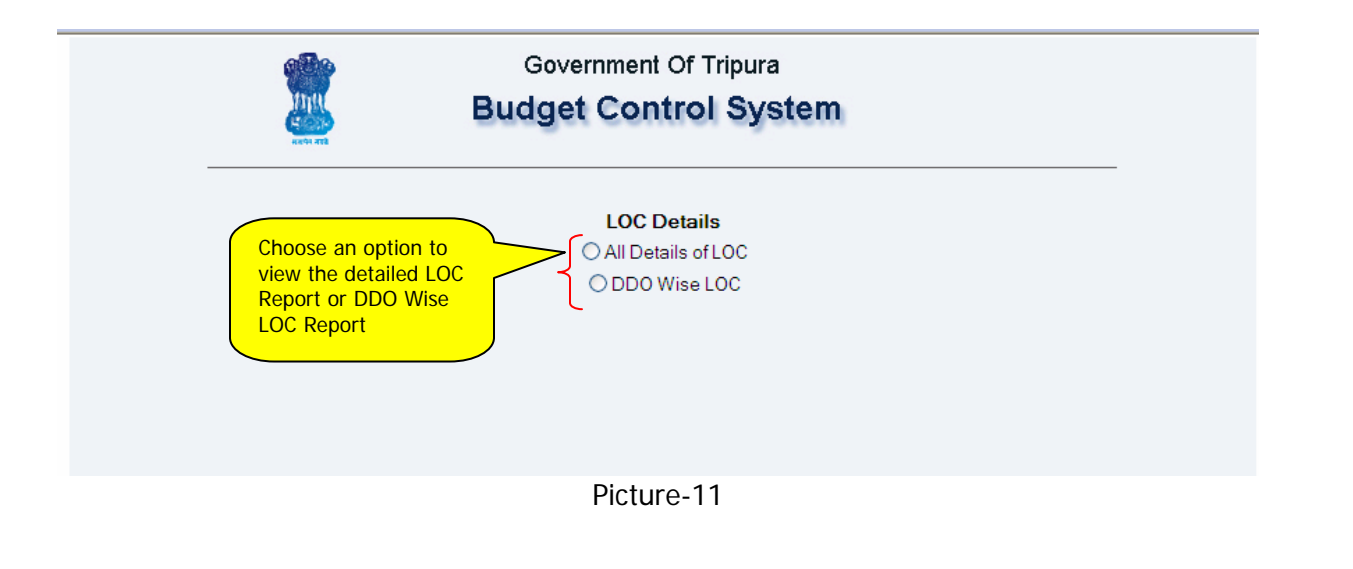

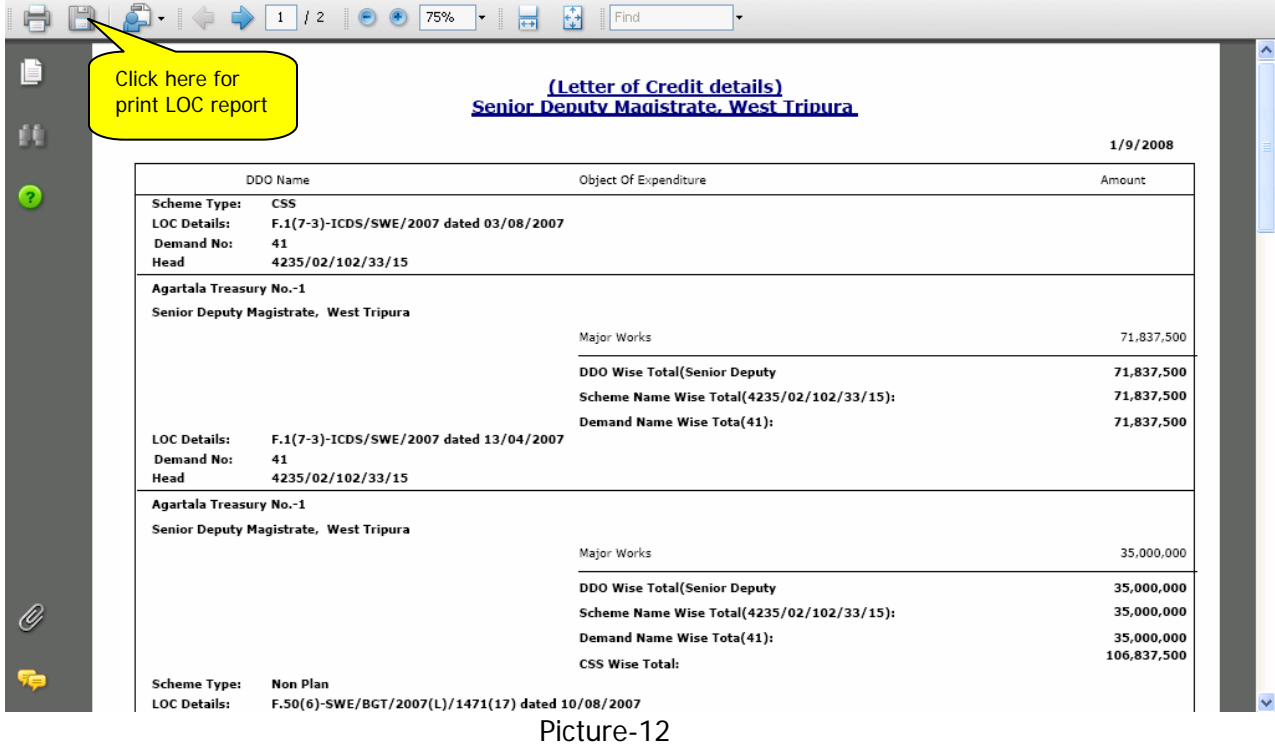

## **5. Conclusion**

For any help please contact:

- 1. Shri K Chakma, SRO at +91-381-2315552
- 2. Shri A K De, PSA at + 91-381-2314640